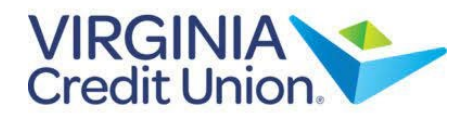

## **One-time Transfers**

1. Select 'Transfers and Payments' from the menu.

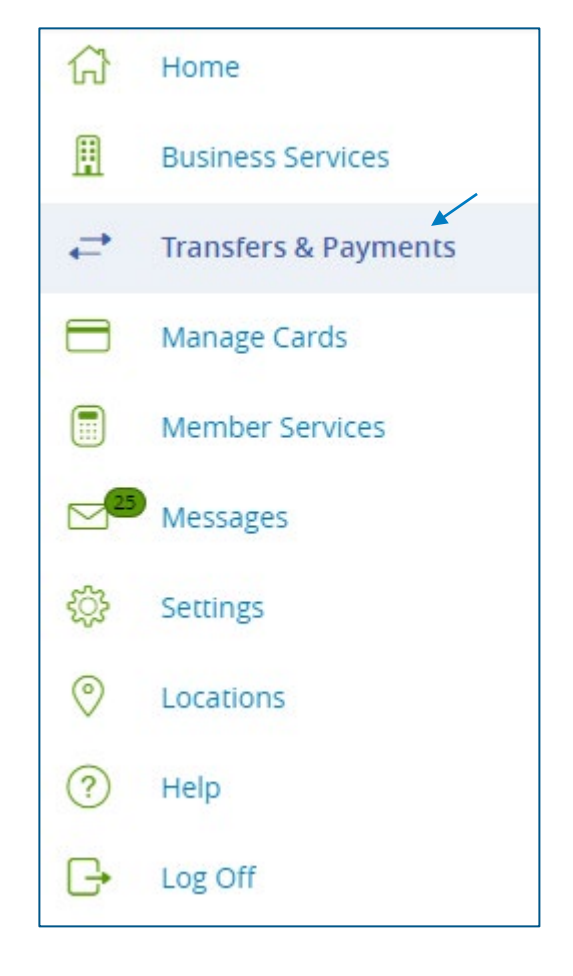

2. Then select the 'Transfer Money' tile.

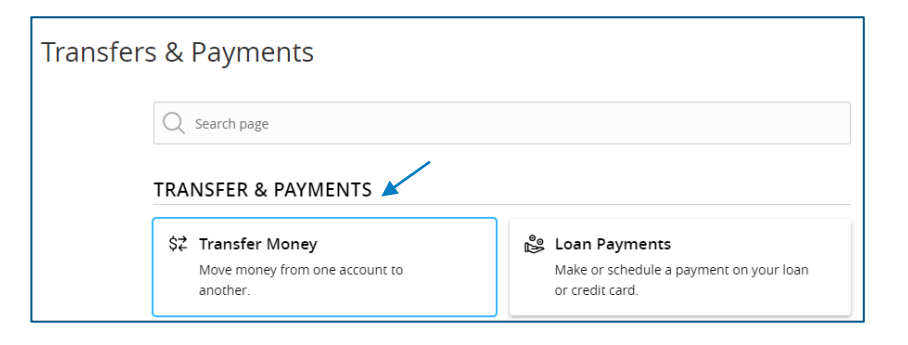

## How to Transfer Money

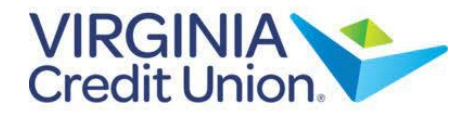

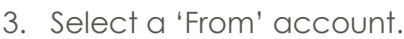

- 4. Select a 'To' account.
- 5. Enter an amount.
- 6. Select the 'Transfer Date' for the transaction.
- 7. Enter a memo for the transaction (optional)
- 8. Select 'Transfer Funds' to complete the transaction.

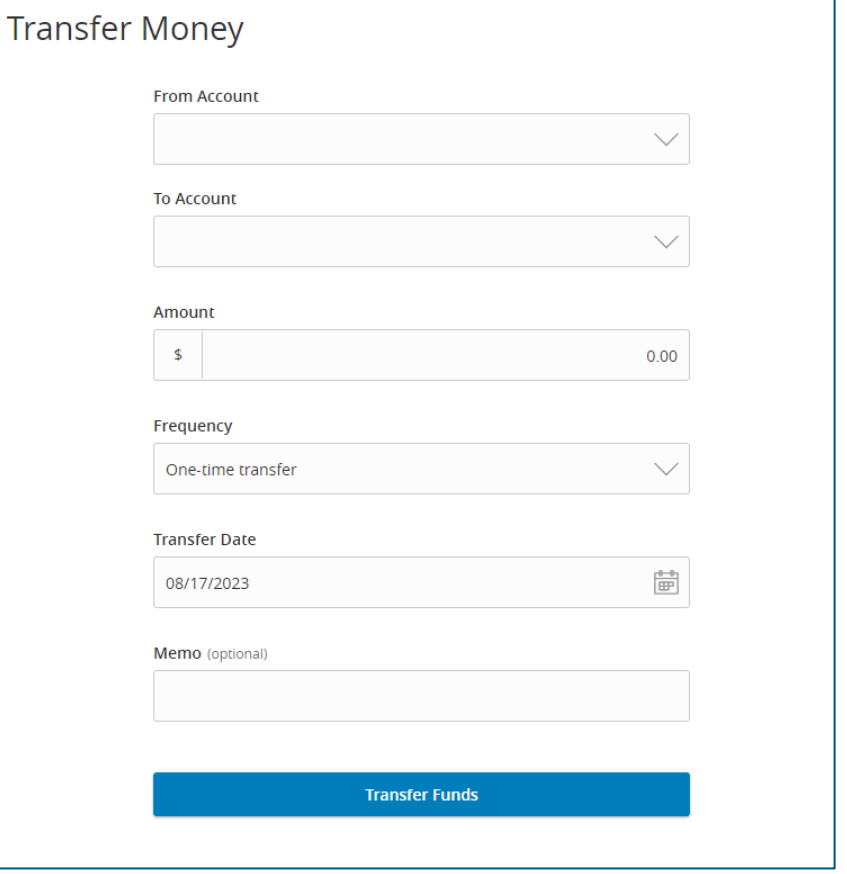

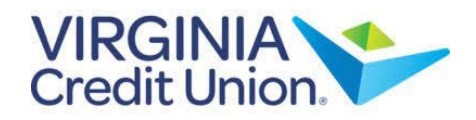

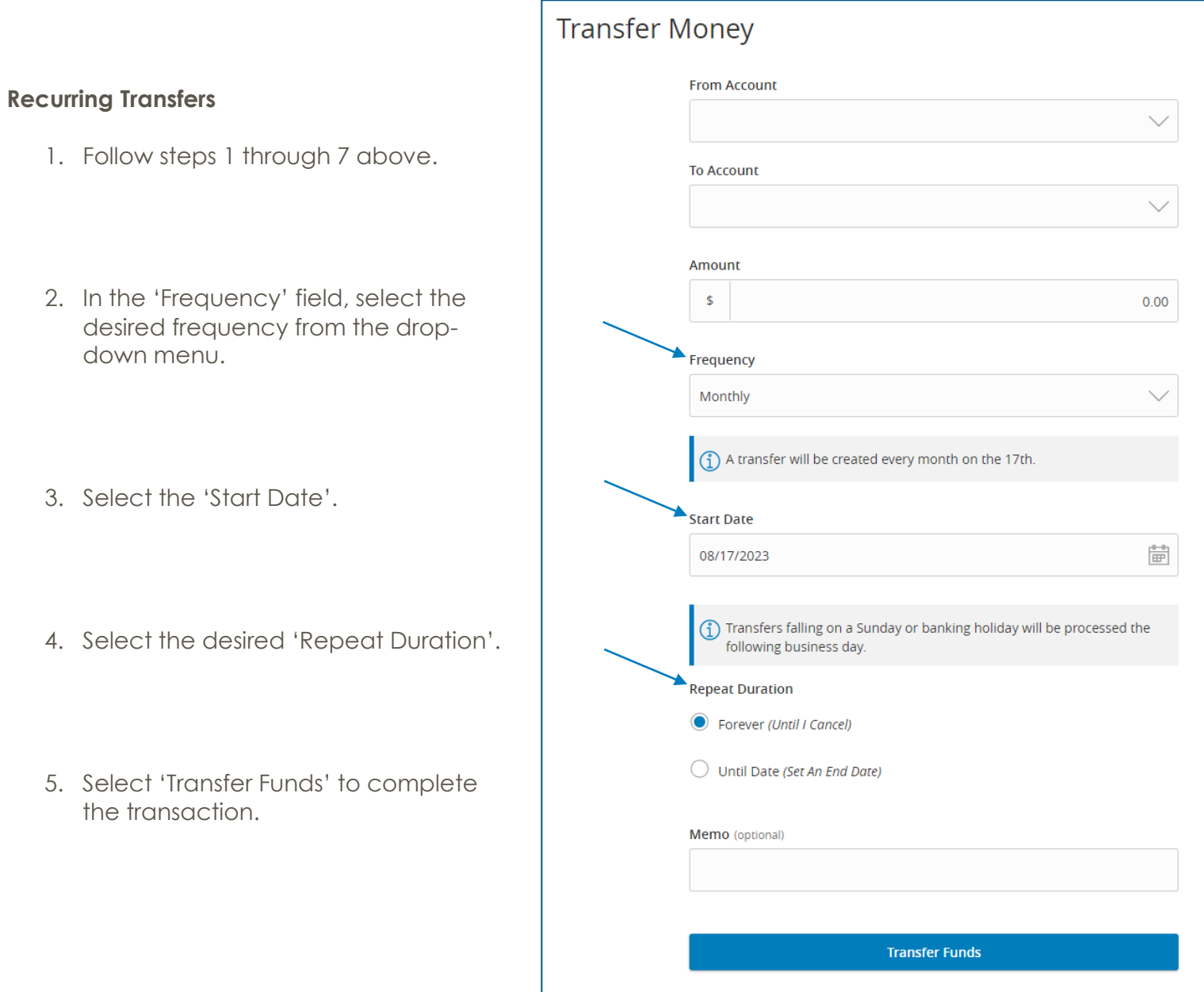